# QUICK START

## VB-99 **Der Alleskönner**

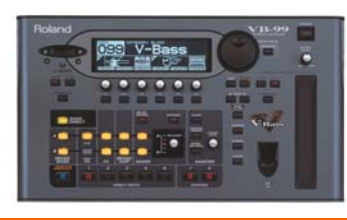

50 Sounds der Helden auf www.soundsderhelden.de

#### **WAS IST DER VB-99 ?**

Herzlich Willkommen beim VB-99 - dem Virtual Bass System! Die Erfahrungen mit dem revolutionären Vorgängergerät V-Bass, die weltweiten Rückmeldungen vieler inspirierter Bassisten und die Entwicklungen für die Gitarrenversion VG-99 sind jetzt im neuen VB-99 zusammengeflossen! Was macht der VB-99 nun genau? Die Antwort in einem Satz:

Der VB-99 bietet Instrumenten-Modeling (E-Bässe, Kontrabass und E-Gitarren), Amp-Modeling und alle denkbaren Effekte (2x BOSS GT Multieffekt!), wobei für fetteste Sounds immer zwei Bass/Amp/Effekt-Kombinationen GLEICHZEITIG spielbar sind und sich außerdem die Bassmodels virtuell umstimmen lassen (oder virtuelle Zusatztöne einstellbar sind) - außerdem sind drei Möglichkeiten für Bass-Synthsounds an Bord (spezielle verzögerungsfreie VB-Synthsounds,"Bass-to-MIDI"-Converter zum Ansteuern externer Klangerzeuger, Modeling des legendäre Roland GR-300 von 1980) und der VB-99 hat nie dagewesene

Steuerungsmöglichkeiten (D-Beam = unsichtbarer Infrarotstrahl, Ribboncontroller, FREEZE-Funktion) - und natürlich USB-Audio/MIDI mit Editor für Computer-Recording.

Puh! Mit anderen Worten: Der VB-99 ist ein Supermarkt - es gibt ALLES, aber Du musst nicht alle Regale leerkaufen, sondern jeder findet etwas, was ihm schmeckt. Dies sind ein paar Beispiele:

Studio-Bassisten haben alle wichtigen Bässe + Effekte + Amps in allerhöchster Qualität im handlichen Gerät immer dabei.

TOP-40 Bassisten bekommen Synthbass ohne Tracking für Dancefloor-Sounds/Songs + alle legendären Bässe und Amps für die typischen Bass-Sounds der Musikgeschichte + 50 fertige "Sounds der Helden"-Klänge auf www.soundsderhelden.de

Homestudio-Bassisten können via Bass-to-MIDI MIDI-Noten in den Sequenzer einspielen + über USB-Audio den VB-99 für Recording und als "Hardware"-Plug-In für Re-Amping benutzen + die beiliegende Editorsoftware zum Sounddesign verwenden.

Bassisten in kleinen Besetzungen können durch freies, virtuelles Umstimmen oder Hinzufügen von einem Ton pro Saite (z.B. Quinte drüber) vollere, tiefere und höhere Akkorde und Begleitungen spielen.

Bassisten ohne Fretless-Erfahrung können Fretless- und Kontrabass-Sounds mit einem bundierten E-Bass spielen!

Innovative Studio-Bassisten können nie dagewesene Sounds anbieten durch Design eigener virtueller Bässe (Vari-Bass) und das Mischen der beiden völlig individuellen Signalwege (z.B. Vintage-Jazzbass mit Ampeg & Stingray mit SWR) oder das Wechseln von Sounds per Anschlagsstärke (z.B. Touch-Wah nur bei lauten Tönen) Innovative Live-Bassisten liefern eine nie dagewesen Live-Performance mit der Steuerung von Sounds durch den D-Beam (unsichtbarer Infrarot-Strahl) und den Ribbon-Controller (Gummi-Pad), und Solieren mit der FREEZE-Funktion über "eingefrorene" Akkorde.

#### **INSTALLATION UND ABGLEICH DES GK-TONABNEHMERS**

Um alle Möglichkeiten des VB-99 auszuschöpfen, muss Dein Bass mit einem Roland GK-3B Tonabnehmer ausgerüstet werden - Montage, Verkabelung und Abgleich sind auf dem Zusatzblatt beschrieben. Es gibt den GK-3B auch als Einbaukit (Roland GK-Kit-BG3) und Godin bietet einen Bass mit eingebautem GK-Tonabnehmer an (siehe www.gkworld.de).

#### **JETZT GEHT´S LOS: WERKSOUNDS SPIELEN**

Diese Werksounds musst Du ausprobieren - eine abwechslungsreiche Tour durch den VB-99! Dafür wäre eine Stereo-Abhörmöglichkeit ideal (P.A. oder Kopfhörer).

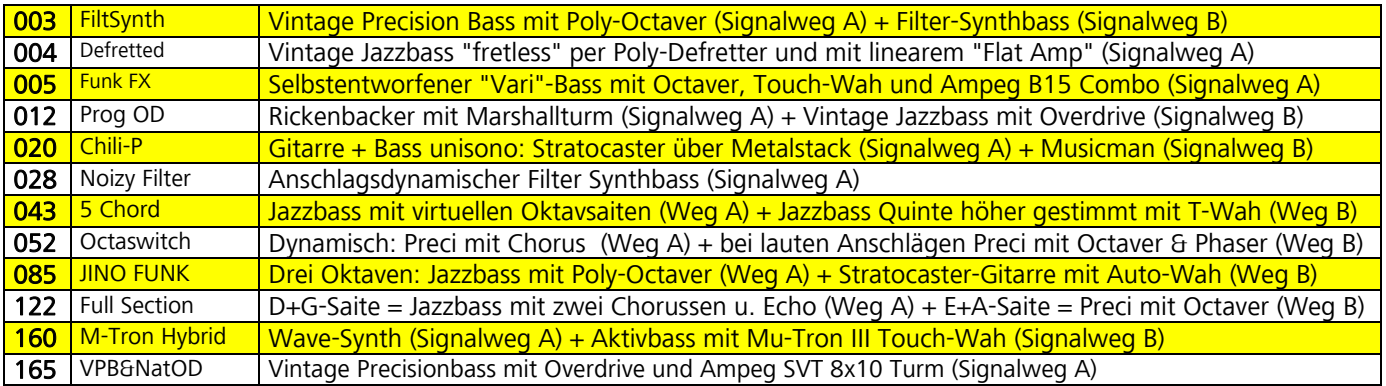

Der VB-99 hat 200 überschreibbare User-Speicherplätze (User 001 bis 200) und 200 unveränderbare Werksspeicher (Preset 201 bis 400); ab Werk sind die 200 Sounds jeweils gleich. Wenn Du den [CATEGORY]-Taster

oben rechts drückst, sind diese 400 Patches nach Kategorien sortiert, und Du kannst Dir z.B. speziell nur E-Bass, Akustik-bass-Modelle oder Synthbass-Presets anhören. Bei vielen Werksounds sind beide Signalwege A und B gleichzeitig zu hören (also 2x Bass/Effekt/Amp parallel). Willst Du die Signalwege einmal einzeln hören, drehe den Balance-Regler (grüner Pfeil) ganz auf A oder B.

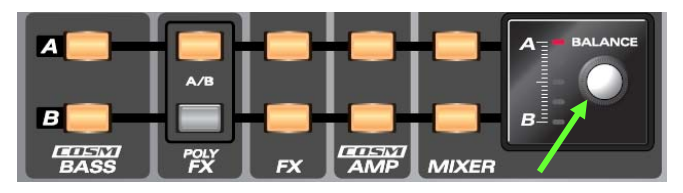

#### **BASS-MODELING**

Wenn Du die Bass-Modelings einmal pur hören willst, wähle Patch 148 (ROUND JB), weil dort nur Signalweg A (ohne Effekte und Amp-Modeling) aktiv ist – Du hörst dort einen Vintage Jazzbass.

Drücke jetzt den COSM BASS [A]-Taster, und das nebenstehende Menü erscheint. Mit dem Drehregler [F2] unter dem Display wählst Du die Kategorie (E.Bass, AC Acoustic Bass, Synth, E.Guitar)und mit dem Regler [F3] dann die Modelle (bei E.Bass z.B. Vint JB=Vintage Jazzbass,

JB=Jazzbass, Vint PB=Vintage Precision, PB=Precision,

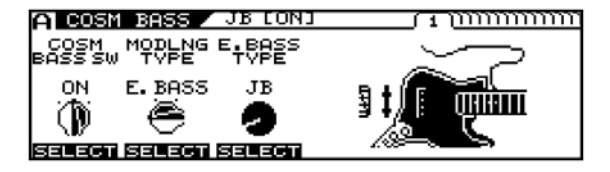

M-Man=Musicman Stingray, Rick=Rickenbacker, T-Bird=Thunderbird, Active=Aktivbass, Violin=Beatlesbass, Vari=alles völlig frei eineinstellbar).

Stelle für unser Beispiel den E-Bass-Typ "JB=Jazzbass" ein. Wenn Du mit den [PAGE▶] und [PAGE◀]-Tastern die "Karteikarten" im Display umblätterst, findest Du die weiteren Parameter, z.B. auf "Seite 2" die Lautstärkeregler der virtuellen Tonabnehmer, auf "Seite 12" z.B. Panning für jede Saite oder auf "Seite 13" die Lautstärke pro Saite.

#### **VIRTUELL UMSTIMMEN**

Nun wollen wir unseren Jazzbass in einen Achtsaiter verwandeln. Wähle "Karteikarten-Seite 5", stelle Pitchshift mit dem **[F1]**-Regler auf "ON" und Shiftmode mit dem **[F2]-Regler** auf "Shift".

Gehe jetzt auf "Seite 6", dort kannst Du die Verstimmung pro Saite selber einstellen. Stelle bei allen Saiten mit den Drehreglern "+12" = "12 Halbtöne nach oben" ein. Kontrolliere auf "Seite 10", ob die Effektlautstärke (für diese künstlichen Oktavtöne) überall auf 100 steht. Nun ist Dein Bass wie eine Gitarre gestimmt! Stelle jetzt auf "Seite 11" den *Direct Level* für jede Saite auf 90, damit man die Originalsaite zusätzlich hört - fertig ist unser "achtsaitiger Jazzbass"! Zurück ins Grund-Display mit [EXIT].

#### **EFFEKTE VON BOSS**

Im VB-99 hast Du pro Signalweg ein komplettes BOSS GT Bass-Multieffektgerät mit 34 Effekten. Wir wollen für unseren Spezial-Jazzbass jetzt mal den genialen, aber viel zu unbekannten BOSS "2x2 Chorus" einstellen, der nicht nur links und rechts, sondern auch Höhen und Bässe unterschiedlich moduliert - quadrophonisch sozusagen! Drücke auf der Geräteoberseite im "Signalweg A" den [FX]-Taster. Im Display erscheinen (auf mehreren Seiten) die Effektblöcke wie Compressor, Overdrive/Distortion, EQ usw., hier findest Du auch den Effektblock MOD1 = Modulation 1. Drehe ihn mit dem [F6]-Regler auf "ON" und drücke den [F6]-Taster, um zu den Einstellungen für diesen Effektblock zu gelangen. In diesem Menü wählst Du mit dem <sup>[F2]-Regler</sup> 27 (!) Modulations- und Spezialeffekte ... stelle "2x2 Chorus" ein! Zurück mit 2x [EXIT].

#### **POLY EFFEKTE**

Bei diesen Effekten lässt sich der Effektanteil pro Saite einzeln einstellen (bzw. die Saiten werden einzeln verarbeitet). Das ist sehr rechenintensiv, daher lässt es sich nur für einen Signalweg aktivieren: Drücke einmal

den [POLY FX]-Taster, es erscheint das nebenstehende Menü. Drehe mit dem [F1]-Regler POLY auf "on". Nun kannst Du mit dem [F2]-Regler aus 9 POLY-Effekten wählen: Compressor, Limiter, Defretter (fretless per bundiertem Bass), Distortion (kein Soundmatsch bei Akkorden da ein Zerrer pro Saite!), Equalizer, Octaver (Octaven z.B. nur für die tiefen Saiten),

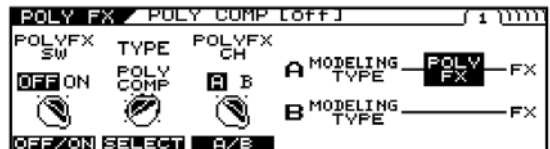

Ringmodulator, Slow Gear (Fade In) und String Modeling (virtuelle geschliffene Saiten für 60iger Sound). Wähle "Octaver" und gehe auf "Seite 2": Drehe dort den Octave-Level für die hohen Saiten (Hi C, 1st, 2st) auf null, damit die Octaven nur bei den tiefen Saiten zu hören sind.

#### **AMP-MODELING**

Drücke jetzt auf der Geräteoberfläche im Signalweg A den Taster [COSM AMP] so oft, bis er leuchtet. Jetzt kannst Du im Display mit dem **[F2]-Regler** eines der 12 Amp-Models einstellen, auf den weiteren Menü-Seiten im Display findest Du alle Original-Einstellmöglichkeiten dieser Amps + verschiedene Boxentypen. Auf der nächsten Seite folgen die Erklärungen für die Abkürzungen:

 $Superflat = lineare Wiedergabe für Fretless/Akustikbass, Flip Top = Ampeg B15 Comb, B-Man = Fender$ Bassman 100, Concert 810 = Ampeg SVT, Bass 360 = Acoustic 360 (Jacos Amp),  $\overline{\text{I.E.}}$  = Trace Elliot AH600SMX,  $S$ ession = SWR SM-400, AC Bass = Akustik-Amp, Guitar Amp Clean = Roland JC-120 (hat Jaco auch gespielt), Crunch = Vox AC30,  $\overline{Dirve}$  = Marshall Turm (Lemmy!),  $\overline{Metal}$  = Mesa Boogie Rectifier Stack. Wähle für unseren Beispielbass die Einstellung "Super flat".

#### **DER MIXER**

Im Mixer werden die beiden Signalwege zusammengemischt. Außerdem verfügt der Mixer über einen eigenen Echo/Hall-Effektblock, dessen Einstellungen Du vornehmen kannst, wenn Du den [DELAY/REVERB]-Taster drückst.

Drücke jetzt den Mixer-Taster von Signalweg A: Es erscheint ein Menü (+ weitere Seiten), in dem sich folgende Einstellungen vornehmen lassen: AN/AUS, Panning im Stereobild, Lautstärke, Echo- und Hallanteil, Balance zwischen Signalweg A und B, die Laustärke des virtuellen Basses (V-Bass Level) sowie Equalizereinstellungen. Auf "Seite 5 + 6" schließlich regelst Du die Lautstärken an den verschiedenen

Ausgängen des VB-99: MAIN OUT (Klinken), SUB OUT (XLR) und D OUT (Digital-Out).

Du kannst auch einstellen, was an diesen Ausgängen jeweils anliegen soll: Channel A, Channel B, Mixerausgang ohne Effekte, Mixerausgang mit Effekten oder Bass Direct = Originaltonabnehmer. Wenn Du das nicht pro Patch sondern global einstellen willst, kannst Du das unter [SYSTEM] und dann "OUTPUT" tun.

#### **ZUSCHALTEN DES NORMALEN BASSES + EFFEKTKETTE**

Du kannst jederzeit das direkte Signal Deiner normalen Tonabnehmer zusätzlich auf die Ausgänge

durchschleifen (Verkabelung siehe Montageanleitung). Drücke einfach den **[BASS DIRECT]-Taster**, so dass er grün leuchtet. Stelle ihn jetzt zunächst aber aus und

 $F1$  CHAIN

COSM BASS

NORMAL PU

 $A/B$ 

drücke den [CHAIN]-Taster: Hier siehst Du den kompletten Signalweg A. Mit [F1] schaltest Du auf Signalweg B um. Du kannst die Blöcke im Signalweg völlig frei anordnen (einen Block mit "Select" auswählen und mit "Move" verschieben). Ebenso kannst Du die Einspeisepunkte des GK-Tonabnehmers

(COSM BASS) und des normalen Tonabnehmers (NORMAL PU) völlig frei setzen. Um die Lautstärken von COSM BASS und NORMAL PU einzustellen, drücke den Taster [COSM BASS] A oder B, gehe auf die vorletzte Seite und stelle dort die gewünschten Werte ein.

### **DER VB-99 KANN NOCH VIEEEEEEEEEEEEEEEL MEHR …**

... deshalb folgen jetzt kurze Beschreibungen weiterer Funktionen und der Hinweis auf die Seite in der Anleitung:

STATIV & RACK: Du kannst den VB-99 als Tischgerät benutzen, auf einem Roland PDS-10 Stativ befestigen (für D-Beam / Ribbon-Controller Bedienung) oder mit dem Roland RAD-99 Rackadapter (5 HE) in ein Rack schrauben, wobei der Winkel variabel einstellbar ist (S. 94). WERKSEINSTELLUNGEN: Wenn Du die 200 User-Speicherplätze wieder in den

Werkszustand bringen willst (die 200 Presetplätze sind eh unveränderbar), dann [SYSTEM], 2x [PAGE▶], dann [F2], nun [F6], dann [WRITE].

ROLAND FC-300: Diese MIDI-Fußleiste mit zwei Expressionpedalen ist speziell auf den VB-99 abgestimmt: Sie zeigt z.B. die Patchnamen des VB-99 im Display an und bekommt Daten und Strom über ein Netzwerk-Kabel (liegt dem VB-99 bei). Die Einstellmöglichkeiten sind großartig und umfangreich (Seite 46).

DIRECT PATCHES: Falls Du z.B. den VB-99 einmal live benutzt, ohne FC-300 MIDI-

Fußleiste zum Umschalten der Patches, kannst Du Dir Deine 5 wichtigsten Sounds auf die 5 DIRECT PATCH-Taster legen. Auch im Studio macht das für oft benutzte Sounds viel Sinn. Für die Zuweisung musst Du [SYSTEM] drücken und dann "DIRECT" anwählen (Seite 81).

PASSENDE TASCHE: In der Tasche Roland CB-VG9 kannst Du entweder VB-99 + FC-300 oder VB-99 + PDS-10 Stativ transportieren.

STIMMGERÄT: Der Tuner wird mit dem [TUNER]-Taster aktiviert und hat zwei verschiedene Arten der Anzeige, die Du nach Vorliebe mit den [PAGE]-Tastern umschalten kannst (S. 23). OUTPUT SELECT: Der VB-99 ist am MAIN-Output (Klinken) ab Werk auf Betrieb direkt in

den Mixer / P.A. eingestellt ("Line/Phones"). Spielst Du den VB-99 mit einem Bassamp, musst Du die Einstellung ändern, damit die angezerrten Sounds optimal klingen: Drücke [GLOBAL] und nimm´ auf "Seite 1"mit dem [F4]-Regler die passende Einstellung vor:"Amp with Tweeter" oder "Amp no Tweeter" (S.21)

GLOBAL: Drücke den [GLOBAL]-Taster, und Du kannst 10 Settings speichern (Global "A" bis "J"), in denen Du globale Einstellungen für Gesamt-Equalizer, NS = Noise Suppressor (Rauschunterdrückung) und Gesamt-Hall ablegen kannst ...falls Du z.B. Dein VB-99 im Studio direkt in den Mixer und auf der Bühne in einen Bass-Verstärker schickst (ab S.40).

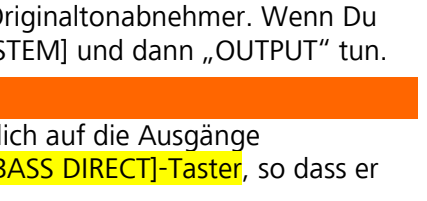

I 4 SEL | SEL ▶ |←MOVE | MOVE → OFF/ON

COSM BASS SER

- 068-068-068-208-200-M1 CMP DST AMP EQ NS

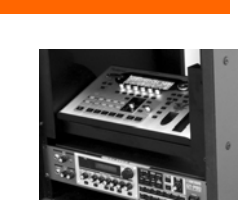

-<mark>@-033-111.-033</mark><br>Fu m2 dlv cho

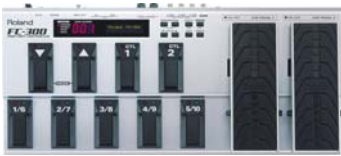

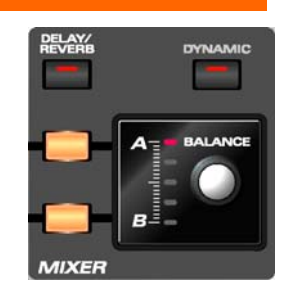

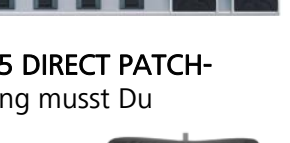

 $\overline{a}$ :  $\overline{a}$   $\overline{a}$   $\overline{a}$   $\overline{a}$   $\overline{a}$   $\overline{b}$   $\overline{c}$   $\overline{c}$   $\overline{c}$   $\overline{c}$   $\overline{c}$   $\overline{c}$   $\overline{c}$   $\overline{c}$   $\overline{c}$   $\overline{c}$   $\overline{c}$   $\overline{c}$   $\overline{c}$   $\overline{c}$   $\overline{c}$   $\overline{c}$   $\overline{c}$   $\overline$ 

SYSTEM: Wenn Du den [SYSTEM]-Taster drückst, findest Du drei Seiten mit allen Einstellungen, die nichts mit Sound zu tun haben: Displaykontrast, Direct-Patches, GK-Tonabnehmer, CTL = Belegung aller Taster und Expressionpedale, FC-300, MIDI, Outputbuchsen-Einstellungen, USB, BPM = Mastertempo für Echos und Modulationseffekte, V-Link = Steuerung für Videos, Zuteilung der Patches zu den Kategorien, Kalibrierung von D-Beam und Ribbon Controllern, MISC = Verschiedenes, F.RST = Factory Reset / Werkseinstellungen (ab S.42). "CTL" UNTER SYSTEM: Drückst Du [SYSTEM] und wählst dann CTL, findest Du folgende Steuerelemente: Regler (GK Vol) und 2x Taster (GK S1, S2) am Controller des GK-Tonabnehmers, 2x Control-Handtaster auf der VB-99 Oberfläche (CTL 1, CTL 2), Expressionpedal an der "EXP"-Buchse, 2x Fußtaster an der "CTL 3,4"-Buchse (CTL 3, CTL 4) und alle Pedale auf dem FC-300. Hier stellst Du globale Funktionen für diese Steuerelemente ein oder "Assignable" (= Funktion pro Patch festgelegt) ...(S.43). Ein Beispiel:

Stelle für CTL 1 "Patch Select Dec = Patches abwärts" und für CTL 2 "Patch Select Inc = Patches aufwärts" ein, um mit den beiden Handtastern Control 1 und 2 auf der Geräteoberfläche die Speicherplätze durchzuschalten. [CONTROL ASSIGN]-Taster: Hast Du eben "Assignable" (= pro Patch und nicht global) für ein Steuerelement eingestellt, kannst Du hier die Funktion pro Patch festlegen. Zu den eben genannten Steuerelementen kommen noch folgende dazu: Regler [F1] bis [F6] unter dem Display sowie D-Beam und Ribbon-Controller. Außerdem findest Du 16 Assigns (Zuweisungen): Hier kannst Du völlig frei JEDEM beliebigen Steuerelement (z.B. Regler am GK-Controller) einen der fast 4000 Parameter (z.B. Hallzeit) zuordnen ...jetzt aber mal Applaus für den Entwickler! ... (S. 77).

EDITOR-SOFTWARE: Auf der beiliegenden CD findest Du die Treibersoftware (PC und Mac) für den VB-99. So gehst Du vor:

1. VB-99 noch nicht mit dem Computer verbinden. VB-99 Treiber installieren, indem Du auf der CD den Ordner "Driver" öffnest und je nach Deinem Betriebssystem (Ordner "Vista" oder "XP" für PC) die Datei "Setup.exe" doppelklickst und den Anweisungen am Bildschirm folgst (dabei musst Du später auch den VB-99 mit dem Computer verbinden und einschalten).

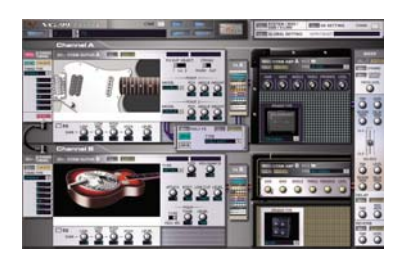

2. Für den VB-99 gibt es auf www.rolandmusik.de oder www.roland.com zwei

Programme (PC und Mac): Den EDITOR (alle VB-99 Einstellungen am Computer-Bildschirm vornehmen) und den LIBRARIAN (Patches umsortieren und sichern). Um Editor und Librarian gleichzeitig zu installieren musst Du die entsprechende Datei downloaden und entpacken. Dann öffnest Du den Ordner, doppelklickst auf "Setup.exe" und folgst den Anweisungen am Bildschirm. Für Editor und Librarian wird jeweils auch eine englische Anleitung installiert, und im Programm selbst kannst Du mit [F1] die Hilfe-Funktion aktivieren. USB: Wenn Du den VB-99 Treiber installiert hast und den VB-99 über USB mit Deinem Computer verbindest, kannst Du Deinen Bass in Deiner Recordingsoftware aufnehmen oder den VB-99 als "Hardware-Plug In" benutzen, um aufgenommene Spuren nachträglich mit Effekten zu versehen und gleich wieder aufzuzeichnen. Der Einspeise- und Abgriffpunkt für die USB-Verbindung lässt sich an verschiedenen Stellen in der Effektkette einfügen (ab Seite 65).

BASS-TO-MIDI: Dass VB-99 enthält ein komplettes "Bass-to-MIDI" Interface, damit Du die Sounds eines externen Keyboards oder Soundmoduls über MIDI spielen kannst. Der VB-99 hat keine internen, Samplebasierten Synthsounds, die per MIDI angesprochen werden können, sondern die speziellen VB-Synthsounds (die direkt aus dem Basssignal geformt werden, deshalb recht speziell klingen aber verzögerungsfrei sind). Unter dem **[BASS TO MIDI]-Taster** findest Du alle Einstellungen, die pro Patch ("Patch") und global ("System") dafür vorgenommen werden können (S. 49).

D-BEAM: Der D-Beam ist ein unsichtbarer Infrarotstrahl, den Du z.B. mit Deiner Hand, deinem Kopf oder dem Basshals verkürzen kannst, um damit Soundveränderungen zu steuern. Es werden zwei Strahlen ausgesandt, die beiden blauen Anzeigen leuchten auf, wenn Du Kontakt zum Strahl hast. Drücke den [PITCH]-Taster, um Tonhöhenänderungen auszuführen, den [FILTER]-Taster, um Wah/Filter-Effekte zu spielen oder [ASSIGNABLE] = zuweisbar, um einen vorher eingestellten Parameter zu steuern - fast alles ist möglich, z.B. Geschwindigkeit eines Modulationseffekts verändern oder Echo einschalten (Seite 70).

RIBBON-CONTROLLER: Dieser Controller ist von Synthesizern und Grooveboxen bekannt. Du steuerst ihn, indem Du mit dem Finger auf der Gummifläche hin- und herfährst oder mit dem Finger darauf tappst. Wie beim D-Beam hast Du [PITCH], [FILTER] und [ASSIGNABLE] zur Auswahl (Seite 72).

FREEZE-FUNKTION: Rufe Patch 004 auf, spiele einen Basston oder Akkord und halte Deine Hand oder den Basshals etwas länger über den D-BEAM. Der Ton bzw. Akkord wird gehalten, und du kannst darüber Solo spielen (wäre auch mit einem völlig anderen Sound auf dem zweiten Signalweg möglich!). Zum Ausschalten nochmal über den D-BEAM streichen (S. 73).

PLAY-MENÜS: Für das Menü-Grundbild kannst Du mit den [PAGE]-Tastern vier Alternativen wählen: (1) Name groß mit 9 Zeichen, (2) Name mit vollen 16 Zeichen, (3) Verschaltung der Effekte, (4) Pegelanzeigen (S. 20) UMSCHALTEN PER ANSCHLAGSSTÄRKE: Du kannst zwischen den beiden Signalwegen auch mit Deiner Anschlagsstärke umschalten. Drücke z.B. bei Patch 003 den [DYNAMIC]-Taster, schalte mit [F1] auf "ON" und wähle mit [F2] die Type "DYNA BAL": Jetzt ist bei leisen Tönen Signalweg B aktiv (Synth), bei lautem Anschlag Signalweg A (Bass mit Octaver), das ist im Menü auf "Seite 2" auch zu sehen (S. 32 und 134).